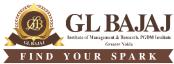

Plot No. 2, Knowledge Park-III, Greater Noida (U.P.) –201306

## POST GRADUATE DIPLOMA IN MANAGEMENT (2022-23) **END TERM EXAMINATION (TERM -)**

Time: 02.00 hrs Subject Name: Text and Sentiment Analytics Sub. Code: PGIT 52 Max Marks: 40

## INSTRUCTIONS INSTRUCTIONS

- All questions are to be solved using Jupyter notebook on individual Computers/LAPTOPS.
  - The first Cell (of jupyter note book ): Enter Subject Name, Date, Course & Session (PGDM 2021-23), SEMESTER, Student's Name, ROLL NUMBER on top eg. # Subject Name, # Date and so on
  - Use One file and write # Question number before starting each question
  - Save the file using your full name and Roll Number for example (Name GM----) with .ipynb extension and submit the soft copies using a PD. Each student to carry his/ her own Pen Drive (PD).
  - Sharing of PD for submitting final ANSWER / SOLUTION is not allowed and would lead to cancellation of the answers submitted.
- 2. During examination, no student is allowed to use mobile phones/Smart watch/Internet in any conditions.
- 3. Data sheets (.csv file/Excel) will be provided as a soft copy on the Desktops/Laptops

All questions are compulsory and carry equal marks

[8 Marks x 5=40 Marks]

- CO-1 Develop understanding towards Text and Sentiment Analytics
- CO-2 Develop requisite analysis technique for mining unstructured text data
- CO-3 Inspect high quality information from text data (social media or otherwise)
- CO-4 Discover Text analytics features by implementing in business functions

| SECTION - A                                                                                                    |             |                  |  |  |
|----------------------------------------------------------------------------------------------------|-------------|------------------|--|--|
| Questions                                                                                                    | CO          | Bloom's<br>Level |  |  |
| <b>Q.1</b> Use the dataset in " <b>Restaurant Review. tsv</b> " file to review positive and negative feedback using Python code. Each step must be specified in the code | CO1,        | L3,L4,L5         |  |  |
| sheet  (A) Import the libraries and dataset                                                                                                    | CO2,        |                  |  |  |
| (B) Pre-process the text data (C) Use a predictive method                                                                                                    | CO3,<br>CO4 |                  |  |  |
| (D) Analyze the results  SECTION – B                                                                                                    | 004         |                  |  |  |

## SECTION - D

| Questions                                                                                         | CO  | Bloom's<br>Level |
|---------------------------------------------------------------------------------------------------|-----|------------------|
| Q. 2: (A). Describe in detail, the steps of text analytics taking one example for                 |     | La L3            |
| each step.                                                                                        | CO1 | LS               |
| Q. 2: (B). How Text analytics can be used in advertisement agencies? Discuss its advantages also. |     |                  |
|                                                                                                   |     |                  |
| Q. 3: Use the dataset in "Restaurant Review. tsv" file and visualize a word                       | CO2 |                  |

| cloud of positive and negative feedback in python code.                                       |     |                  |  |  |
|-----------------------------------------------------------------------------------------------|-----|------------------|--|--|
|                                                                                               |     | L3               |  |  |
| Q. 4: Use "tweet_data.csv" dataset and custom tokenize a randomly picked tweet from the data. | CO3 |                  |  |  |
|                                                                                               |     | L3,L4,L5         |  |  |
| SECTION - C                                                                                   |     |                  |  |  |
| Questions                                                                                     | CO  | DI 1             |  |  |
|                                                                                               |     | Bloom's<br>Level |  |  |

| COs | Marks Allocated |
|-----|-----------------|
| CO1 | 10              |
| CO2 | 10              |
| CO3 | 10              |
| CO4 | 10              |
|     |                 |